## **KVC マニュアル(簡易版)**

情報システム課

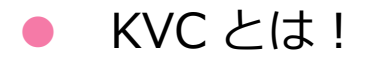

時間割の表示、休講・補講、教室変更のお知らせ、履修科目の連絡事項の確認、教材のダウ ンロード、課題の確認および提出、大学からの各種お知らせ表示、キャリア支援(就職活動 等)、その他システムへのリンク (Office365、e-Learning、学生情報、シラバス) 等を備え ています。

## KVC にログインしよう! (学内)

学内のパソコンで Web ブラウザを立ち上げると、自動的に KVC のログイン画面が表示され ます。

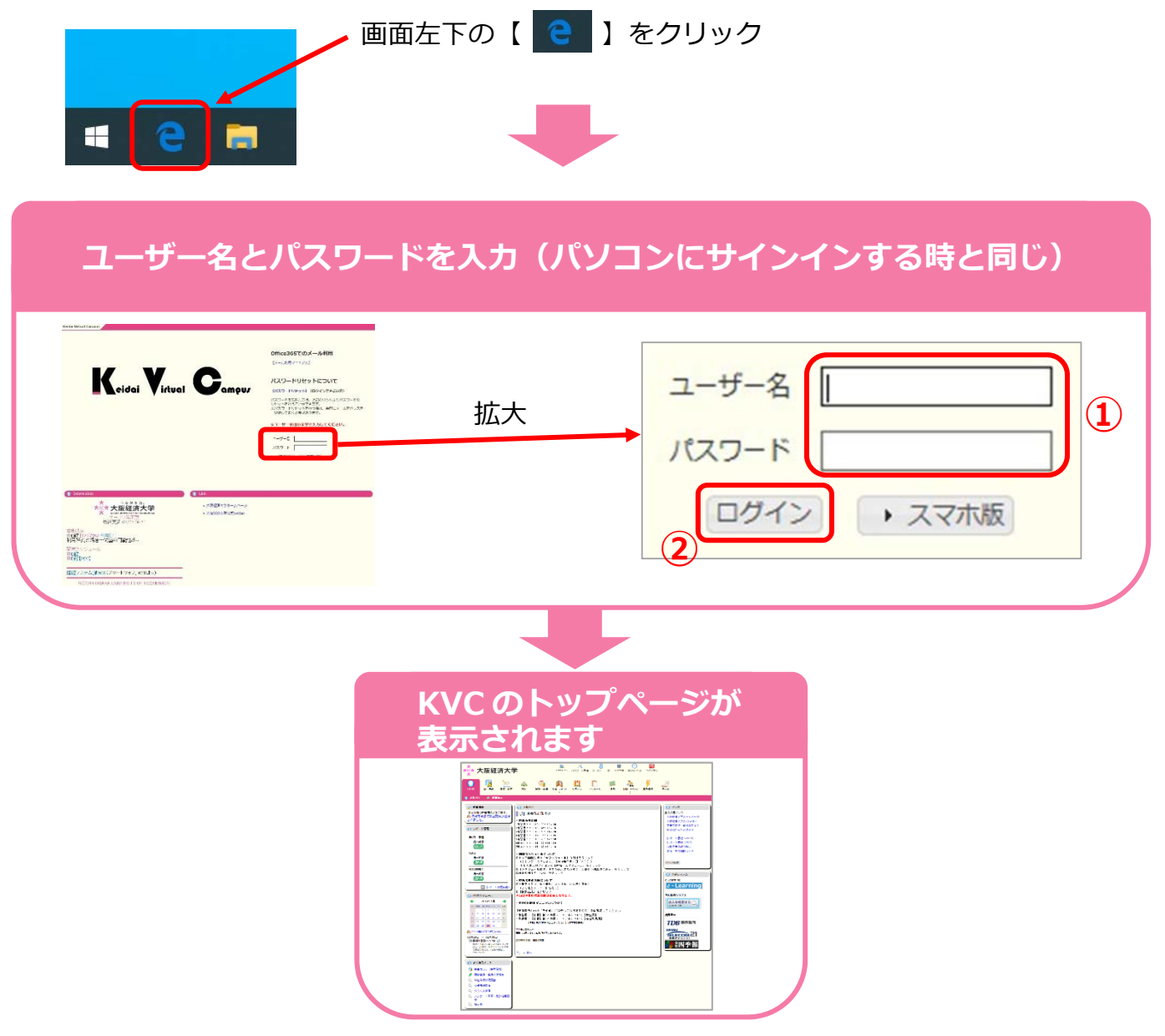

学外から KVC にアクセスする場合は、インターネットの検索で「KVC」と入力し検索する か、スマホの場合は以下の QR コードから開いてください。

**CONSCR** 

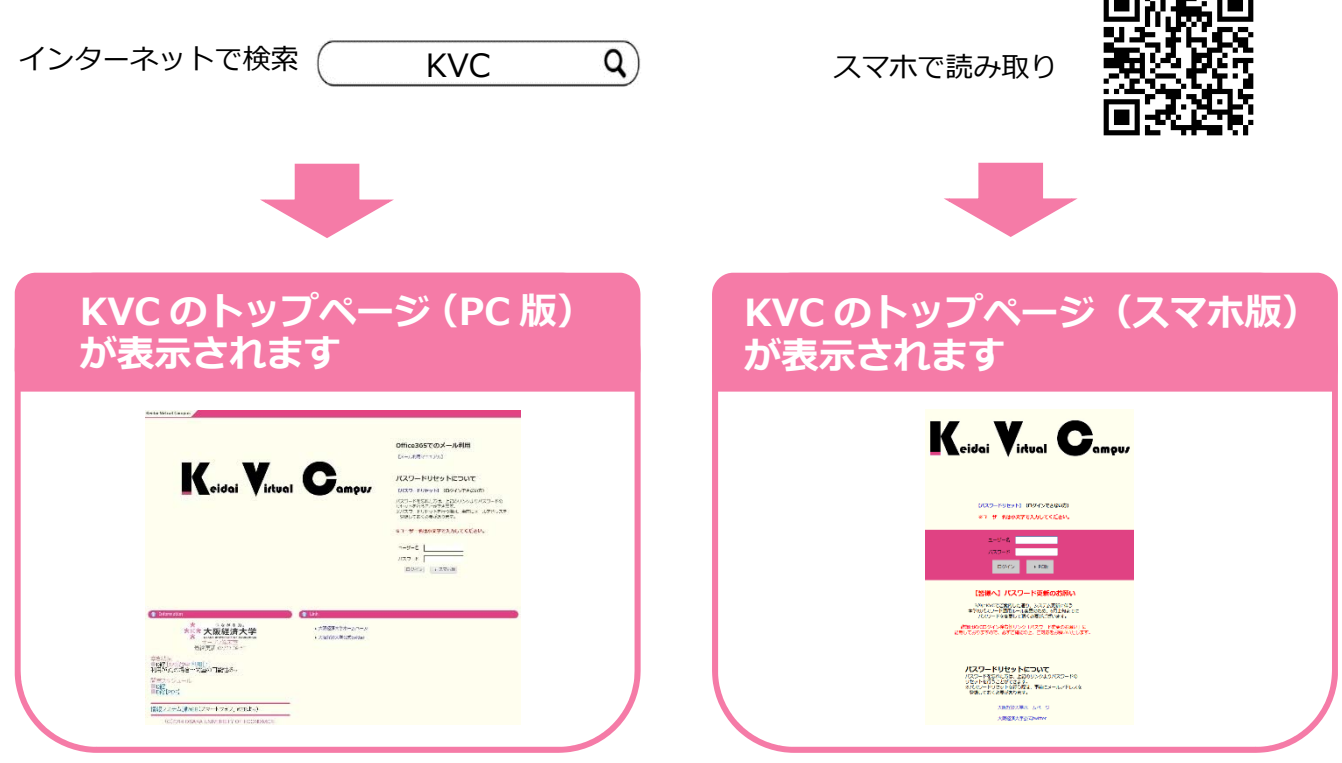

KVC の掲示板をみよう!

掲示板には重要なお知らせが表示されますので、見逃さないよう毎日チェックするようにし てください。

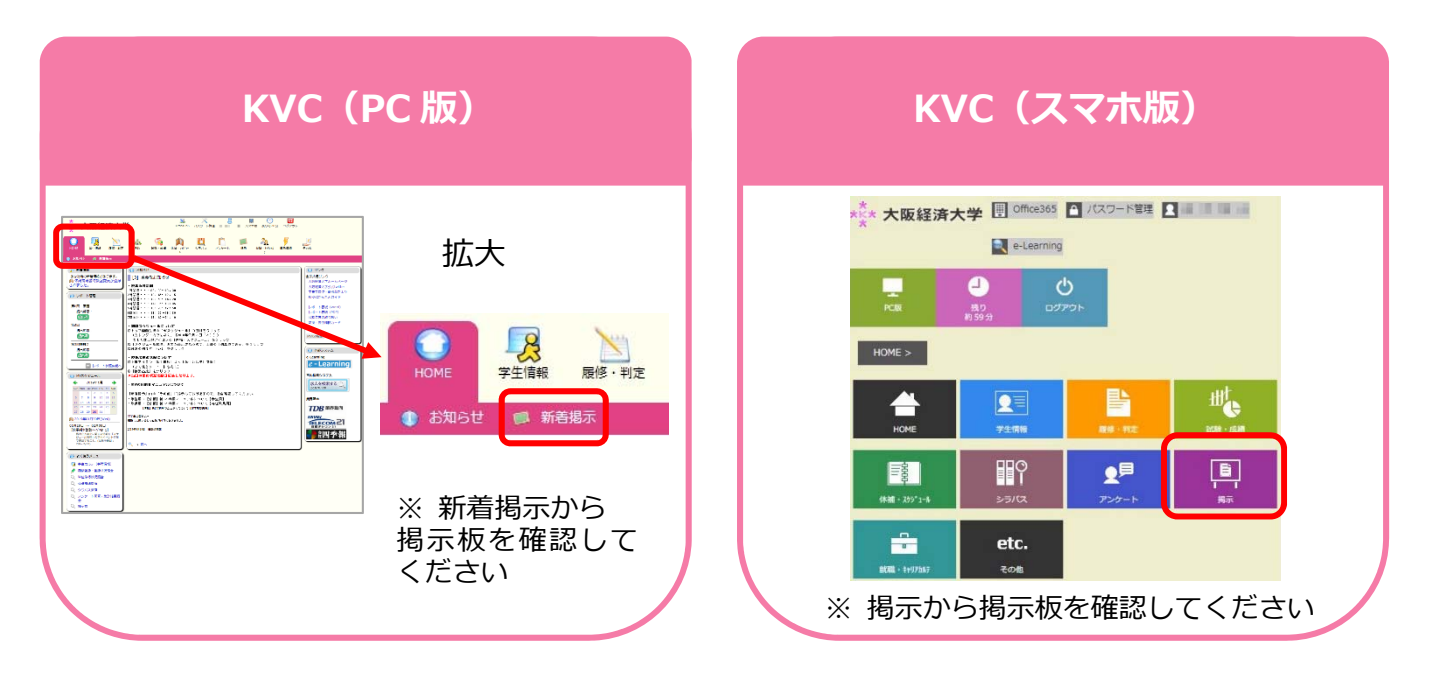

**予備登録・履修登録の詳細は教務部(J 館 1 階)へ!** 

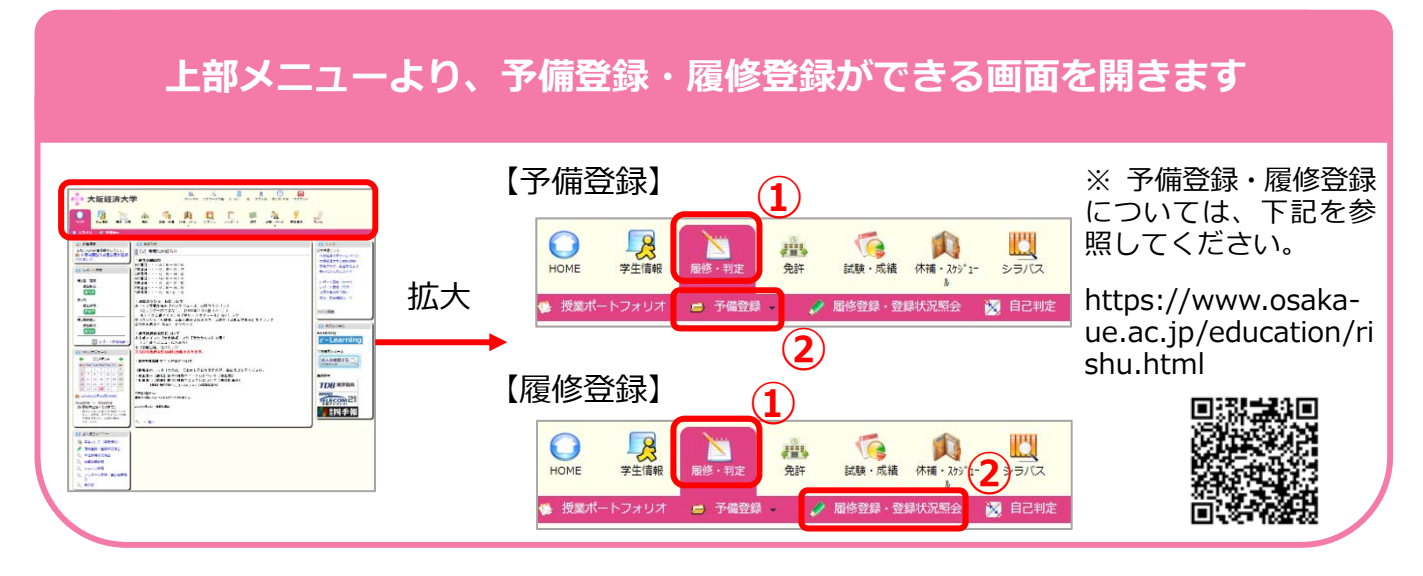

**注意!** KVC は、30 分間画⾯の遷移を⾏わないとタイムアウトします。 タイムアウトする前に継続して利⽤する場合は、画⾯上部の時計アイコンをクリック すると、再度「残り約30分」と表示されます。(下記参照)

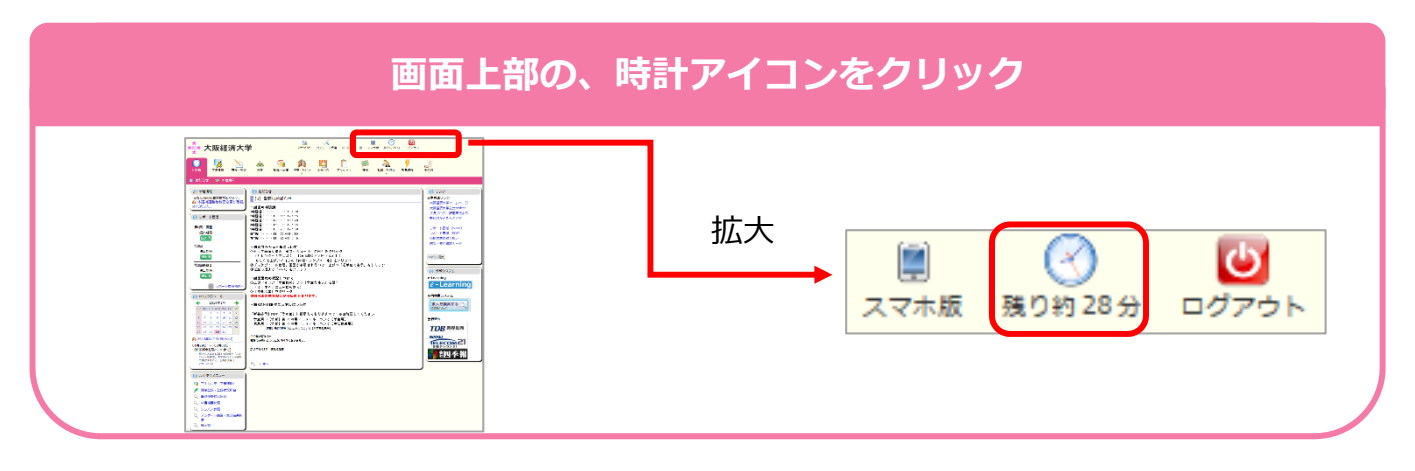

$$
\bullet \quad \Box \not\Box \not\Box \not\Box \vdash \cup \bot \ni \bot
$$

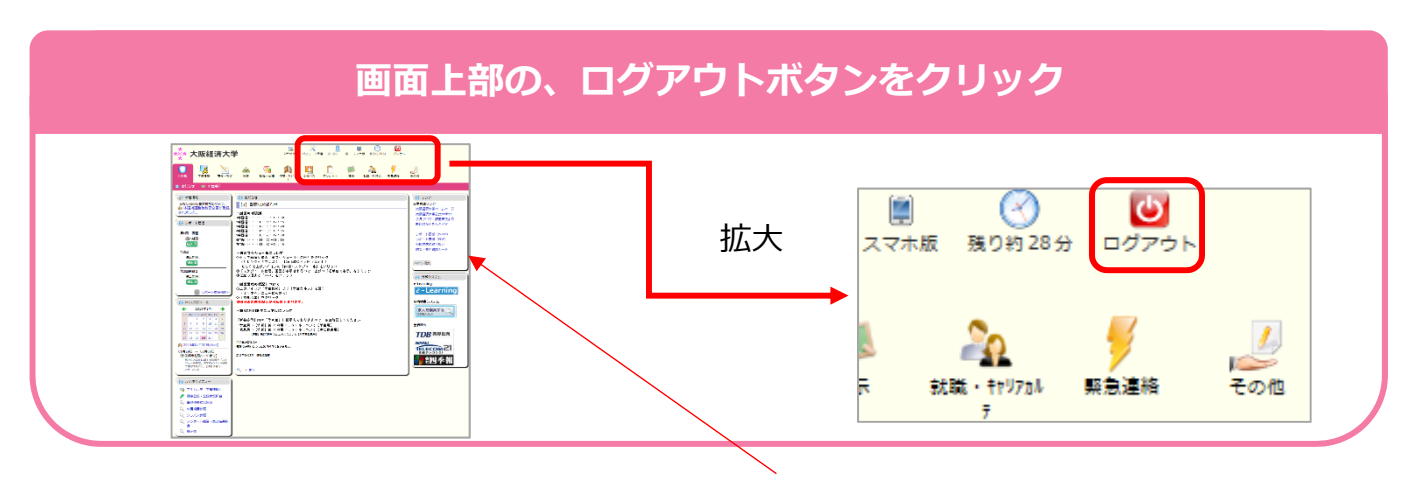

※ 詳細は、Network System User's Guide (KVC トップページ右のリンク)を参照してください。